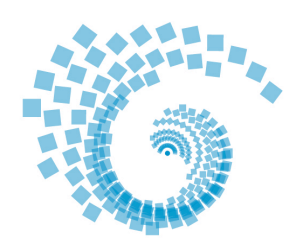

Hochschule Kempten

## **Zugriff auf Hochschulnetzlaufwerke unter OS X**

**Rechenzentrum – Stephan Sing**

## **Zugang zu Hochschulnetzlaufwerken herstellen:**

- 1. VPN-Verbindung zum Netzwerk der Hochschule Kempten herstellen
- 2. Finder > Gehe zu > Mit Server verbinden … (oder via Hotkey: cmd-K)
- 3. Serveradresse für Laufwerk N eingeben:

smb://*IhrBenutzername*@ *Laufwerksfreigabe*

Ersetzen Sie *IhrBenutzername* jeweils durch Ihren Benutzernamen, welchen Sie beispielsweise zur Anmeldung im SB-Portal verwenden.

Ersetzen Sie *Laufwerksfreigabe* durch eine der nachfolgenden Laufwerksfreigaben, auf welche Sie zugreifen möchten.

4. Geben Sie Ihr Passwort ein (verwenden Sie Ihr Passwort, welches Sie beispielsweise zur Anmeldung im SB-Portal benutzen)

## **Laufwerksfreigaben:**

Rechenzentrum: Laufwerk N: fs1.hs-kempten.de/n

Rechenzentrum: Laufwerk H: fs1.hs-kempten.de/home/people/stud/Benutzerkennung

Fakultät EL: Laufwerk L: el-fs02.hs-kempten.de/lehre

Fakultät IF: Laufwerk I: if-file.hs-kempten.de/if-daten

Fakultät MB: Laufwerk M: mb-fs.hs-kempten.de/MB-Daten

## **Beispiele:**

Benutzer stismald möchte auf Laufwerk I der Fakultät Informatik zugreifen: smb://stismald@if-file.hs-kempten.de/if-daten

Benutzer stismald möchte auf das Home-Laufwerk H zugreifen: smb://stismald@fs1.hs-kempten.de/home/stud/stismald

Bei Problemen bzw. Fragen wenden Sie sich im Rechenzentrum bitte an:

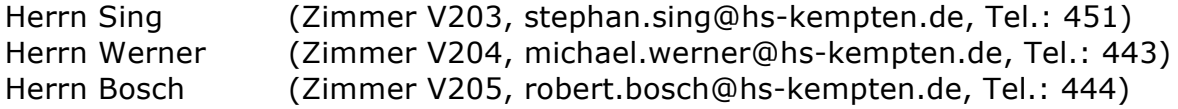